## DI DAVID TÄNZER

**SALVATAGGIO DI ELEMENTI DI OUTLOOK** 

Manuale Utente

## INDICE

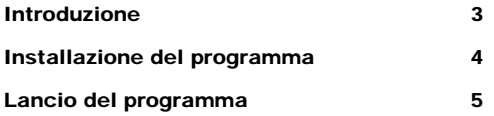

Lo scopo del programma è di permettere il salvataggio di elementi di Outlook su disco fisso o su file PST per effettuare un loro backup o l'archiviazione.

## Requisiti di sistema

- Spazio libero su disco fisso circa 30 MB (programma + librerie runtime).
- Microsoft Outlook 2000, 2002 o 2003 preinstallato nel sistema.
- Sistema Operativo Windows 98, Windows Me, Windows 2000, Windows NT 4.0, Windows XP home o professional.

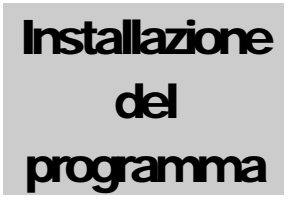

Eseguire il programma Setup dal CD Rom e seguire le indicazioni standard.

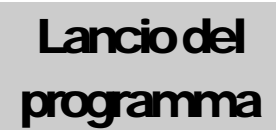

Il programma si carica andando su Start>Programmi>Salva Elementi e facendo click su Salva Elementi.

Verrà a questo punto visualizzata la pagina di dialogo per "Salva Elementi".

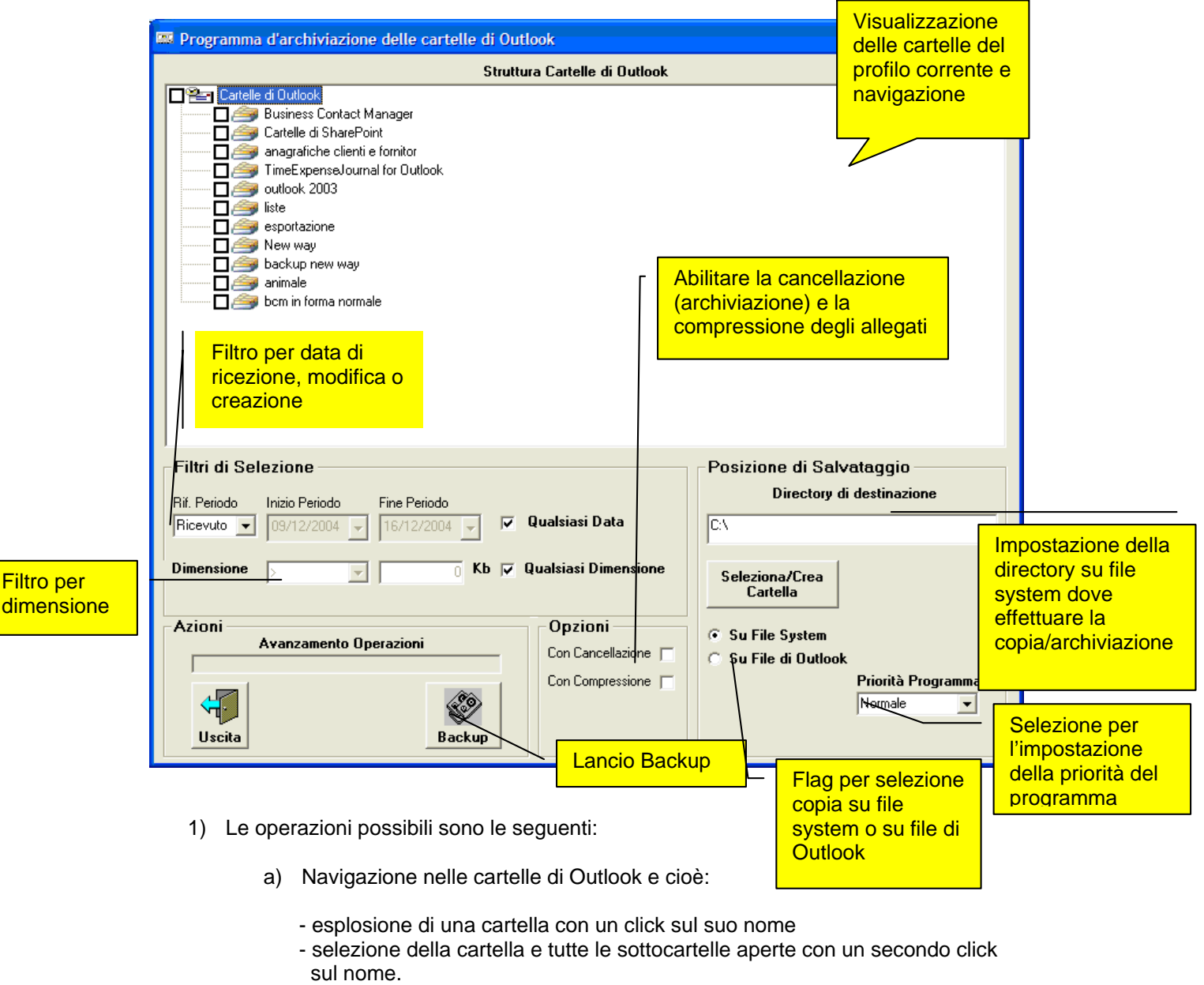

- deselezione della cartella e tutte le sottocartelle aperte con un terzo click sul nome.
- selezione della singola cartella con un click sul quadratino che precede il nome.
- b) Modifica della modalità di salvataggio (file system o Outlook).
- c) Abilitazione/disabilitazione filtro data di selezione elementi.
- d) Abilitazione/disabilitazione filtro dimensione di selezione elementi.
- e) Abilitazione/disabilitazione flag di cancellazione elementi originali.
- f) Abilitazione/disabilitazione flag di compressione elementi originali.
- g) Selezione della cartella di destinazione del salvataggio.
- h) Salvataggio della selezione su File System.<br>i) Impostare la priorità del programma.
- i) Impostare la priorità del programma.<br>i) Uscita.
- Uscita.

Selezionando la modalità "Su file di Outlook" verrà mostrata la seguente pagina:

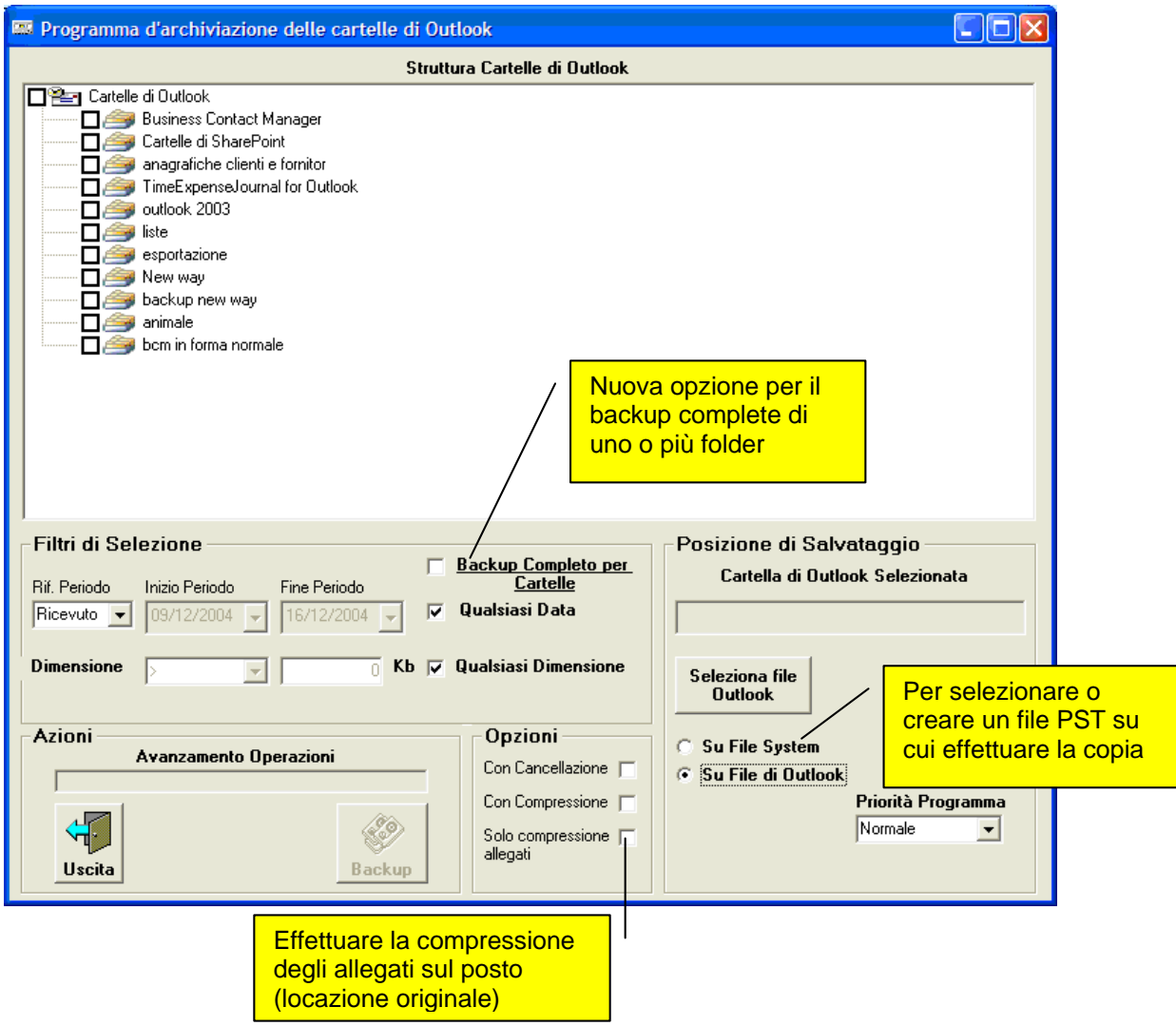

Nota: solo dopo aver selezionato il file di Outlook o aver abilitato l'opzione "Solo compressione allegati" sarà possibile lanciare Backup.

Selezionando "Solo compressione allegati" avremo la seguente pagina:

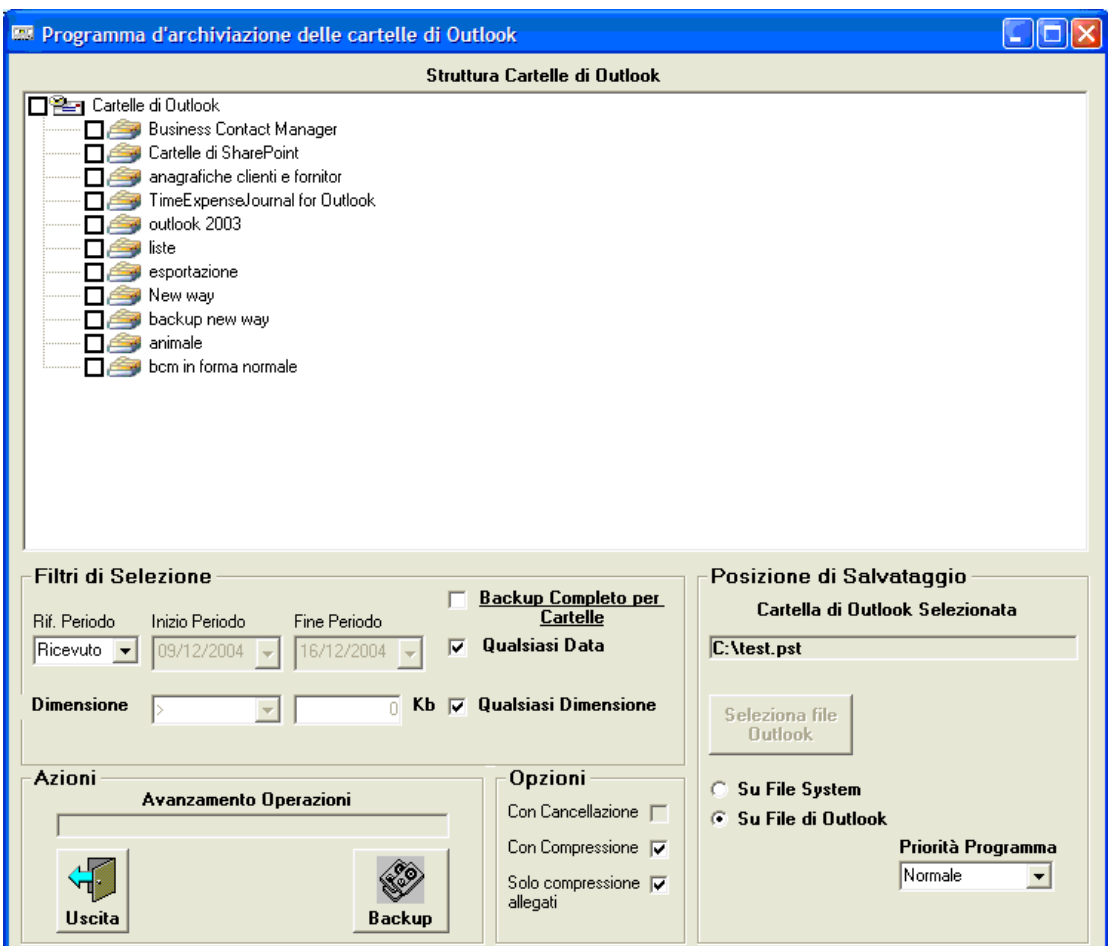

In questo caso il file di destinazione viene ignorato.

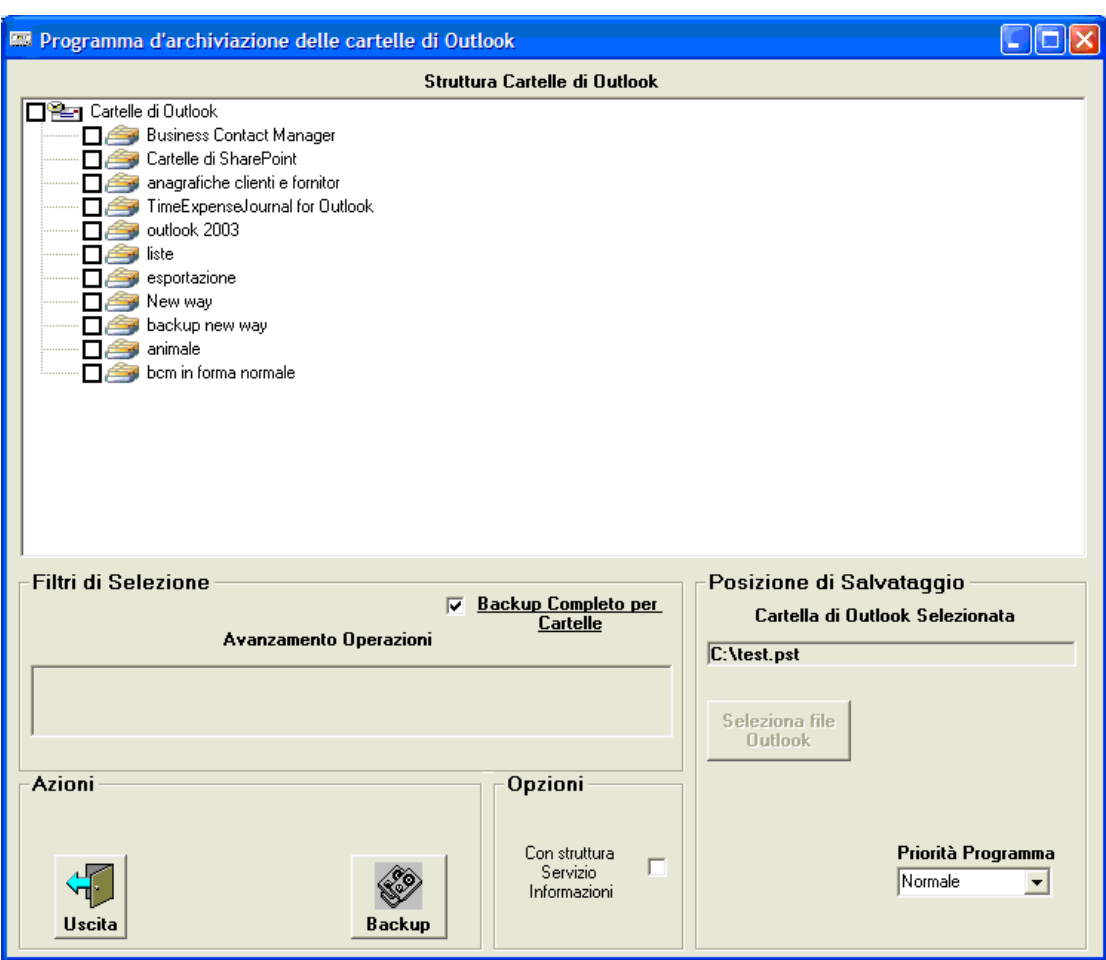

Selezionando "Backup Completo per Cartelle" avremo la seguente pagina:

La nuova opzione "Backup Completo per Cartelle", permette di ottenere un backup completo di una o più cartelle di Outlook copiando, oltre agli elementi, anche le viste e i form personalizzati in essi contenuti.

Utilizzando poi l'opzione "Con struttura Servizio Informazione" sarà possibile effettuare il backup di qualsiasi servizio informazione presente in Outlook (cartelle personali o altro) senza preoccuparsi della omonimia delle cartelle da copiare.

## IMPORTANTE:

Se sul file PST di destinazione esiste già una cartella con il nome e percorso uguale a quella che si va a copiare, la cartella di destinazione verrà cancellata.